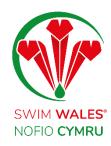

# Club Data Capture

**User Guide** 

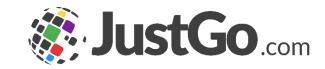

#### Club Data Capture

#### Club Data Capture

Accessing

**Overviews** 

**Forms** 

<u>Fields</u>

Field Types

**Content Block** 

Change the sequence

Rules

**Mandatory Fields** 

Adding Fields to Memberships

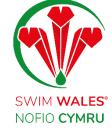

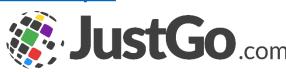

#### Club Data Capture

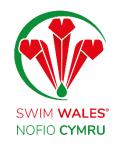

Club data capture gives you the ability to ask any question in a range of different formats through a number of different methods. Data capture fields and forms can be added to the member profile, membership purchase journey, and ticket purchase journey.

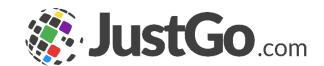

# Accessing

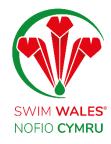

You can access by selecting Menu, on the top left on your screen, followed by Field Management Club

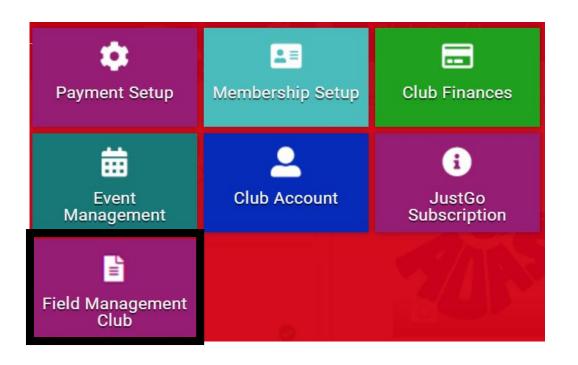

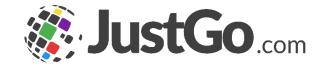

#### Overviews

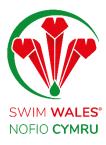

Member Overview allows you to create forms and fields within the member profile. These can also be used in the sign-up and membership purchase journeys.

Event Booking Overview allows you to create forms containing fields that can be attached to an event ticket and completed during the ticket purchase journey.

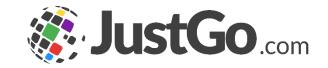

#### Forms

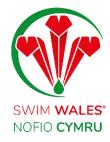

Forms can be made up of multiple fields and are the method of grouping information together. For example, competition experience or personal information.

Simply click Add New Form and select a name and icon to identify the form

| Field Managemen           | t                     |
|---------------------------|-----------------------|
| Member Overview           | Event Master Overview |
| Add New Form              |                       |
| 1 Form Name and Settings  |                       |
| Form Name Write form name |                       |
| Max character length 75   |                       |
| Form Icon Choose Icon     |                       |

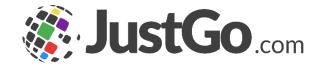

#### **Fields**

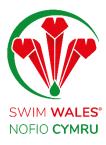

Fields are what make up each form and provide the basis of the data capture. For example, if you want to know about volunteering interest, simply add a new field.

Click on 'Add Field' and enter your question. You can select which field type from the dropdown.

| Please indicate by ticking at least one box with how you can | best support | Volunteer Interest |                                                                                                    |  |  |
|--------------------------------------------------------------|--------------|--------------------|----------------------------------------------------------------------------------------------------|--|--|
| Club?  Poolside Help - Training Sessions                     | t l          | î                  | An unique identifier of this form item which will be used in report output. Max character length 50. |  |  |
| O Poolside Help - Galas                                      | 1 1          | â                  | Multiple Choice \$                                                                                   |  |  |
| Soical Media / Communications                                | 1 1          | ā                  |                                                                                                    |  |  |
| ○ Admin                                                      | 1 1          | ā                  |                                                                                                    |  |  |
| Fundraising                                                  | 1 1          | Ē                  |                                                                                                    |  |  |
| ○ Add option                                                 |              |                    |                                                                                                    |  |  |
|                                                              |              |                    |                                                                                                    |  |  |
|                                                              |              |                    | ↑ ↓ □ m & Required • •                                                                               |  |  |

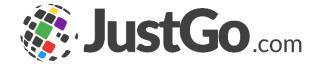

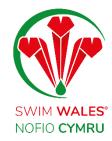

Short Answer is used for short answers consisting of a few words and can accept numeric and alphabetical characters.

Paragraph is used for longer answers and can accept up to 5000 alphabetical and/or numeric characters.

An unique identifier of this form item which will be used in report output. Max character length 50.

Short answer 

An unique identifier of this form item which will be used in report output. Max character length 50.

Paragraph 

Paragraph

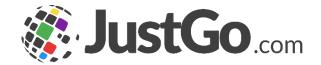

Numeric answer is used for numeric answers only.

Checkboxes are used to allow multiple pre-selected answers. Add in each possible answer.

Multiple Choice is used to allow one of multiple preselected answers

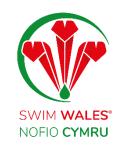

| An unique identifier of this character length 50.   | form item which will be used in report output. Max                                                                                     |
|-----------------------------------------------------|----------------------------------------------------------------------------------------------------|
| Numeric answer                                      | Please do not use this option to collect phone numbers. Use the 'Short answer' option if you wish to collect any kind of phone numbers |
| n unique identifier of this<br>haracter length 50.  | s form item which will be used in report output. Max                                                                                   |
| Checkboxes                                          | <b>\$</b>                                                                                                    |
|                                                     |                                                                                                    |
|                                                     |                                                                                                    |
| An unique identifier of thi<br>character length 50. | is form item which will be used in report output. M                                                                                    |

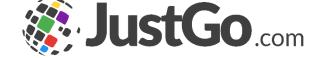

Dropdown is similar to Multiple Choice but instead of showing all the answers, it gives the user a dropdown to select one from.

Date is used for an exact date.

Tick box is a single predetermined sentence which can be ticked.

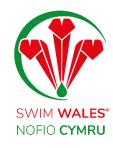

| An unique identifier o<br>character length 50. | f this form | item  | which | will be | used i  | n report output. Max  |         |
|------------------------------------------------|-------------|-------|-------|---------|---------|-----------------------|---------|
| Dropdown                                       | <b>\$</b>   |       |       |         |         |                       |         |
|                                                | 1           | Ţ     | O     |         | *       | Required              | ~       |
|                                                |             |       |       |         |         |                       |         |
|                                                |             |       |       |         |         |                       |         |
| An unique identifier<br>character length 50    |             | m ite | m whi | ch wi   | l be us | sed in report output. | Max     |
| Date                                           | <b>‡</b>    |       |       |         |         |                       |         |
|                                                |             |       |       |         |         |                       |         |
| An unique identifie<br>character length 50     |             | orm i | tem w | hich v  | will be | used in report outp   | ut. Max |
| Tickbox                                        | <b></b>     | ;     |       |         |         |                       |         |

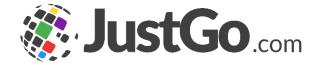

Dropdown is similar to Multiple Choice but instead of showing all the answers, it gives the user a dropdown to select one from.

Date is used for an exact date.

Tick box is a single predetermined sentence which can be ticked.

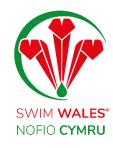

| An unique identifier o<br>character length 50. | f this form | item  | which | will be | used i  | n report output. Max  |         |
|------------------------------------------------|-------------|-------|-------|---------|---------|-----------------------|---------|
| Dropdown                                       | <b>\$</b>   |       |       |         |         |                       |         |
|                                                | 1           | Ţ     | O     |         | *       | Required              | ~       |
|                                                |             |       |       |         |         |                       |         |
|                                                |             |       |       |         |         |                       |         |
| An unique identifier<br>character length 50    |             | m ite | m whi | ch wi   | l be us | sed in report output. | Max     |
| Date                                           | <b>‡</b>    |       |       |         |         |                       |         |
|                                                |             |       |       |         |         |                       |         |
| An unique identifie<br>character length 50     |             | orm i | tem w | hich v  | will be | used in report outp   | ut. Max |
| Tickbox                                        | <b></b>     | ;     |       |         |         |                       |         |

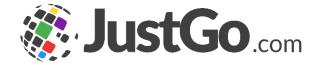

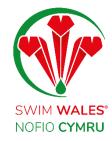

Yes/No Boolean and Non Boolean is used for either a Yes or No answer.

The deference between Boolean and Non Boolean, would be the pre-set answer. You can select a blank answer as a default for Non Boolean, whereas on Boolean you will have to select Yes/No as a default answer.

| An unique identifier of the<br>Character length 50. | his form item which will be used in report output. Max |
|-----------------------------------------------------|--------------------------------------------------------|
| Yes/No - Boolean                                    | <b>\$</b>                                              |
|                                                     |                                                        |
|                                                     |                                                        |
|                                                     |                                                        |
|                                                     |                                                        |
|                                                     |                                                        |

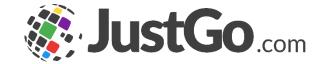

#### Content Block

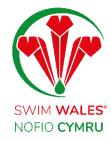

Attachment field allows members to upload documents to any forms.

This can be utilized to collect essential documents from members such as for credentials.

Note, further configuration such as upload limited to only Images, number of attachments can also be found on its advance settings.

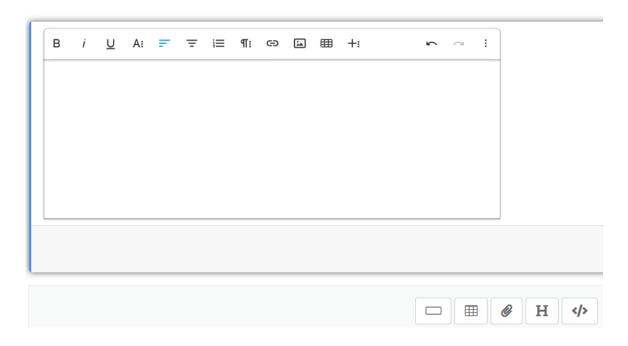

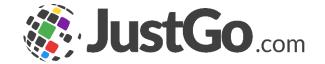

#### Change the sequence

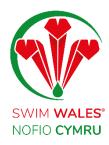

There are sequence icons (up and down), alongside the duplicate, delete and settings icons that all pop up with the field type when you select 'Add Field'

| Poolside help - Training | 1 | Ţ | Ī |
|--------------------------|---|---|---|
| Poolside help - Galas    | 1 | ţ | Ō |
| Fundraising/Social       | t | ı | ī |

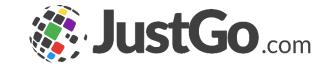

#### Change the sequence

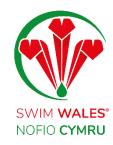

Click on the Settings icon to discover the general properties. Each field has unique general properties

Tooltips provide the user with a short instruction on what the field is about.

Decimal Precision, available for Numeric fields, allows you to set the number of decimal places required in the answer.

Default Value, available in Dropdown fields, allows you to set which answer will be displayed as default.

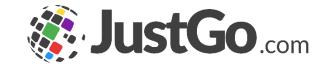

#### Change the sequence

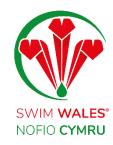

Watermark Text provides a short description inside the field to help the user determine how to respond. Eg, Enter text here.

Field Security determines whether a field will be visible and/or editable by members and/or club administrators.

Equality Anonymised is used for equality questions, this hides the question's answers from the Administrators view. only through standard equality reports admins can get the general number of people who have answered to the question.

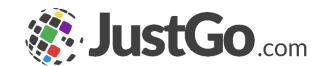

#### Rules

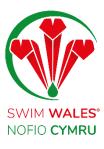

Rules allows you tailor Field to show on your desired member response.

The additional box left to the Fields name is use to define a unique name to easily locate the field in the report view.

| GENERAL   | {} RULES  |         |  |  |  |
|-----------|-----------|---------|--|--|--|
| Field wil | l be visi | ble if: |  |  |  |
| AND       | OR        | +       |  |  |  |

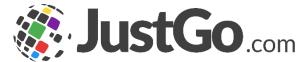

#### Mandatory Fields

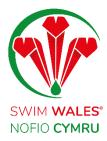

You can make fields mandatory by using the Required toggle indicated.

Once activated it turns blue and completion of that field / question will be mandatory.

If a field has the required toggled on, it will be mandatory for all members

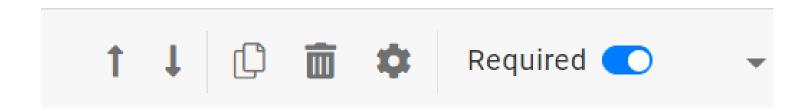

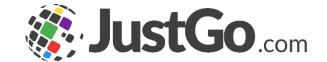

## Adding Fields

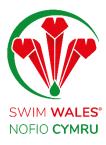

Fields can be added to specific membership types through the Membership Setup feature.

You can apply individual fields to individual membership types so you do not have to have all the same fields under every membership.

| H Add field |                     |
|-------------|---------------------|
|             | Cancel Preview Save |

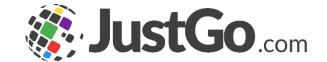